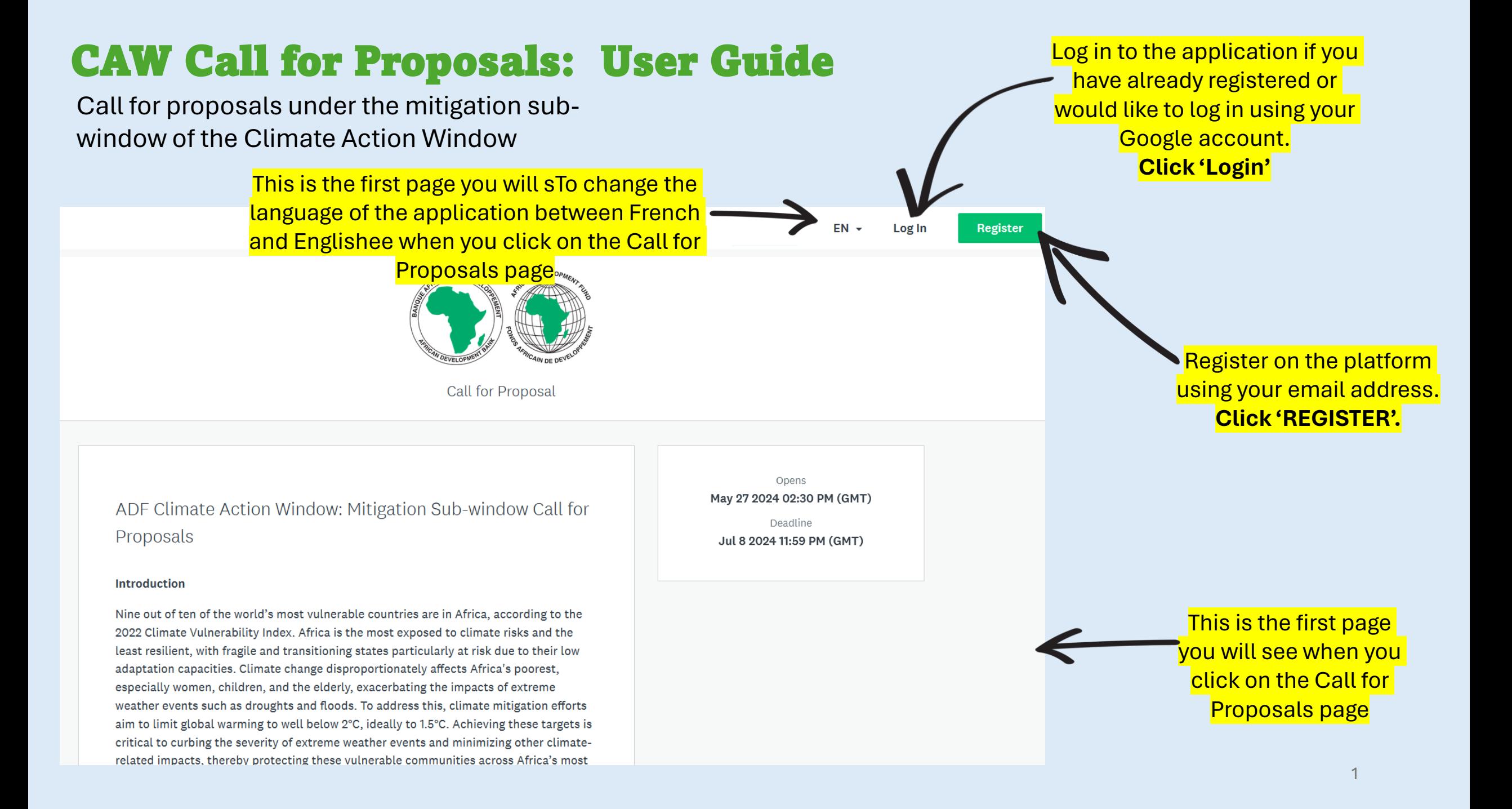

## Log in to the Application

#### **IF YOU DO NOT HAVE AN ACCOUNT: IF YOU ALREADY HAVE AN ACCOUNT:**

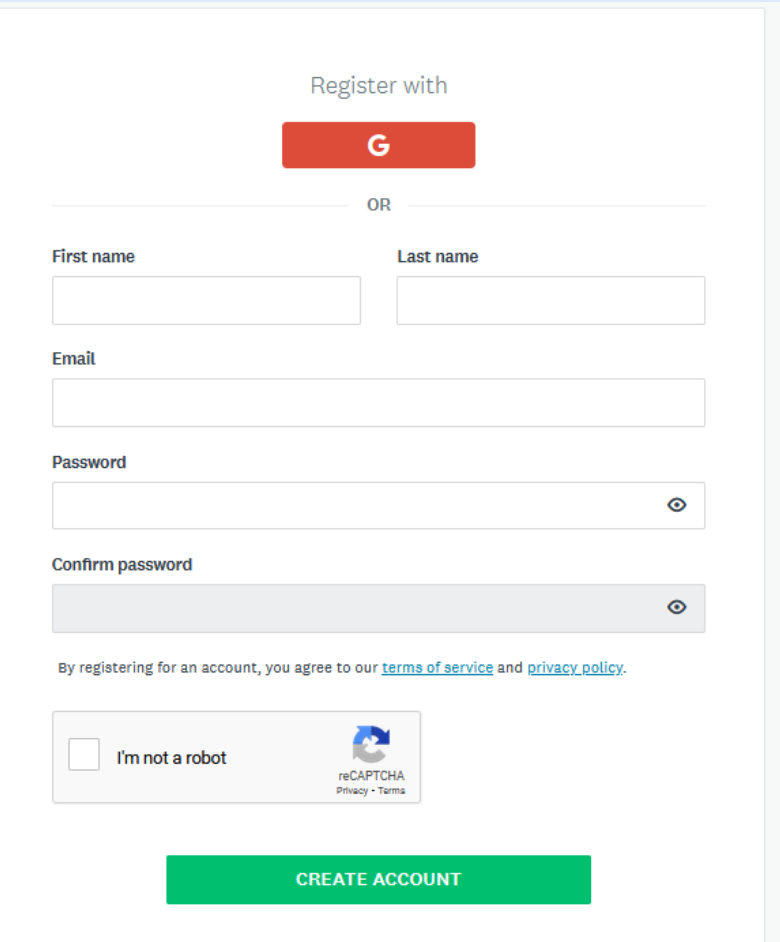

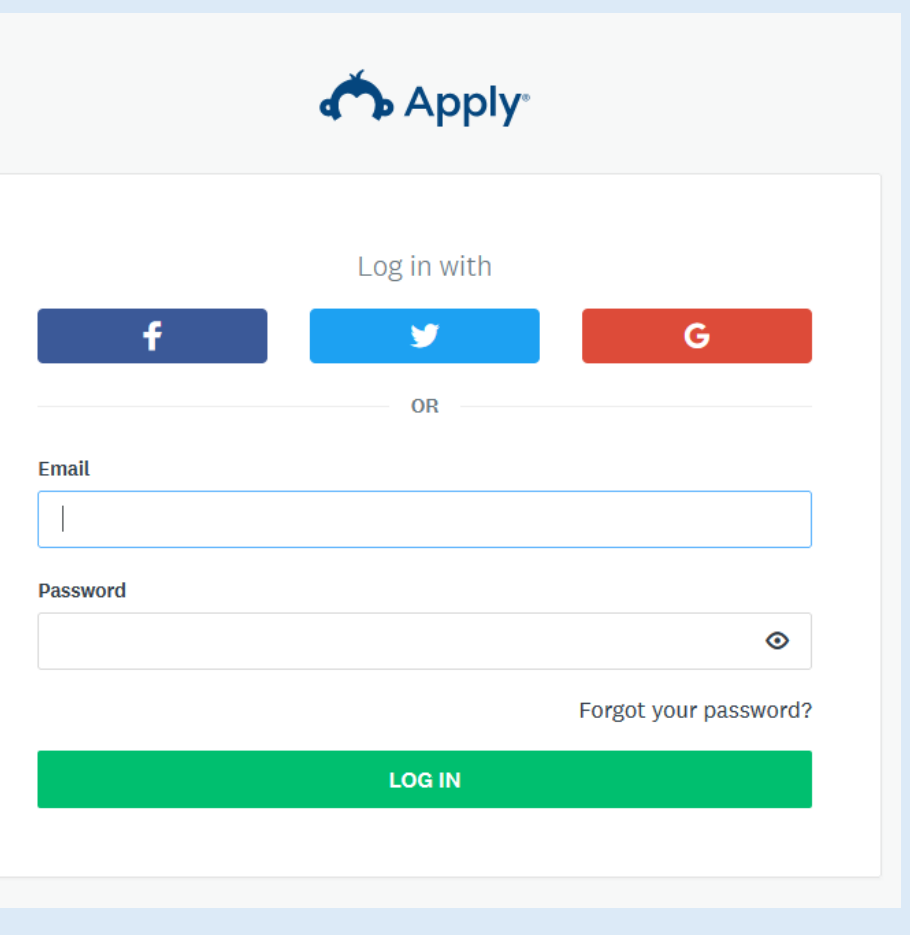

#### Starting your Application

 $\bigwedge$  My Applications  $\bigotimes$   $\bigtriangledown$  EN  $\bigtriangledown$ **A** Programs

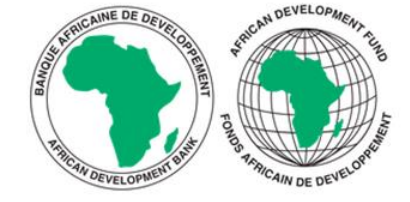

#### ADF Climate Action Window: Mitigation Sub-window Call for Proposals

#### Introduction

Nine out of ten of the world's most vulnerable countries are in Africa, according to the 2022 Climate Vulnerability Index. Africa is the most exposed to climate risks and the least resilient, with fragile and transitioning states particularly at risk due to their low adaptation capacities. Climate change disproportionately affects Africa's poorest, especially women, children, and the elderly, exacerbating the impacts of extreme weather events such as droughts and floods. To address this, climate mitigation efforts aim to limit global warming to well below 2°C, ideally to 1.5°C. Achieving these targets is critical to curbing the severity of extreme weather events and minimizing other climaterelated impacts, thereby protecting these vulnerable communities across Africa's most vulnerable countries.

#### **APPLY**

Opens May 27 2024 02:30 PM (UTC) Deadline Jul 8 2024 11:59 PM (UTC)

#### **Click "APPLY"** to start your application for the **Mitigation Sub-Window** of the CAW"

Do not forget to submit your application before the **deadline**

#### You are now ready…

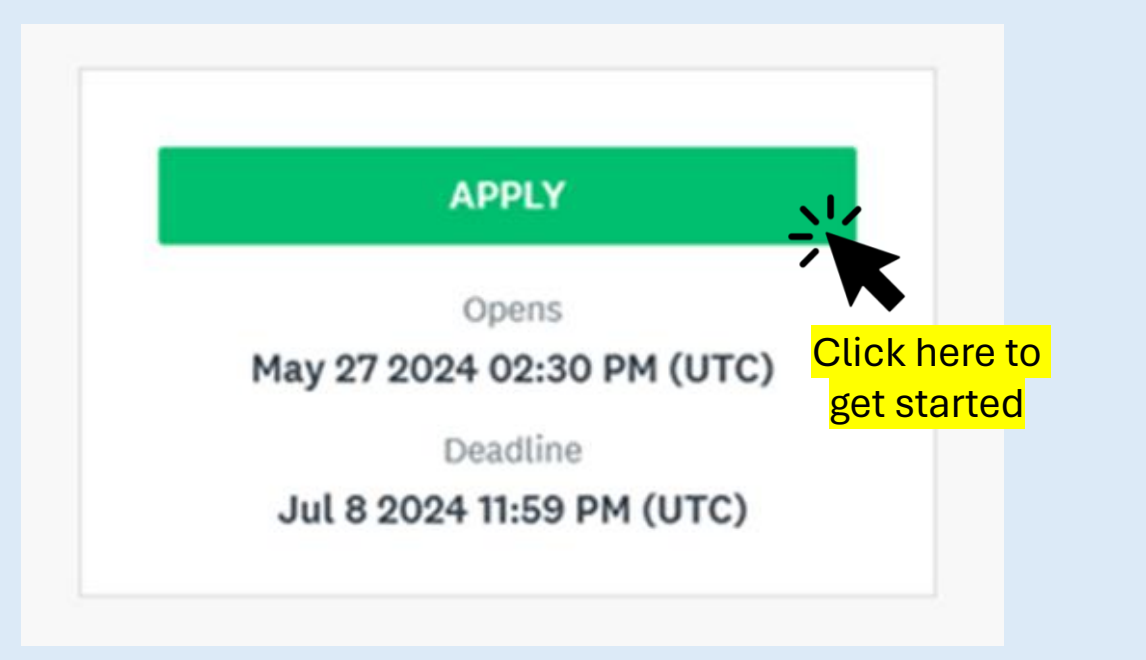

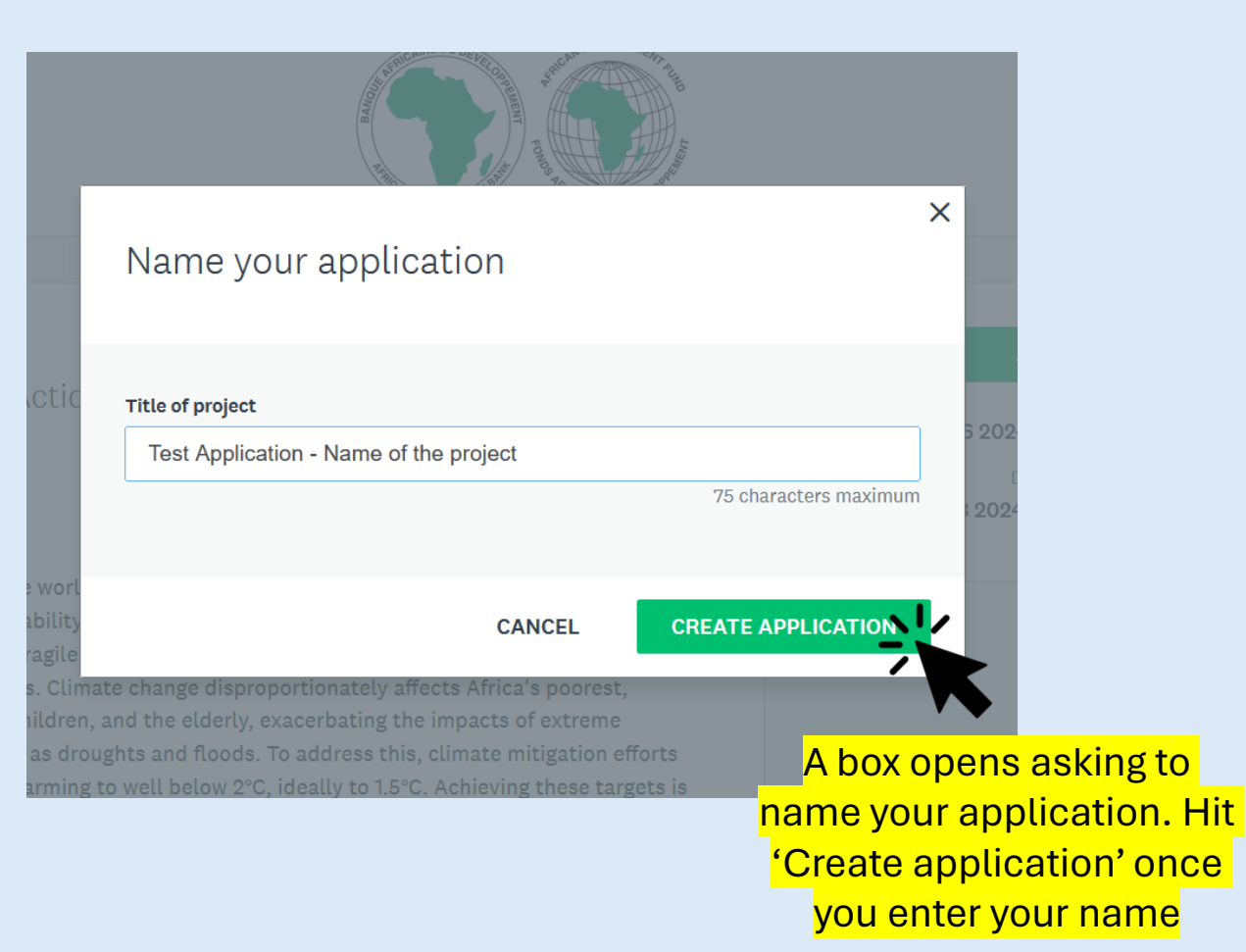

#### Stage 1: Eligibility Form | Start your Application

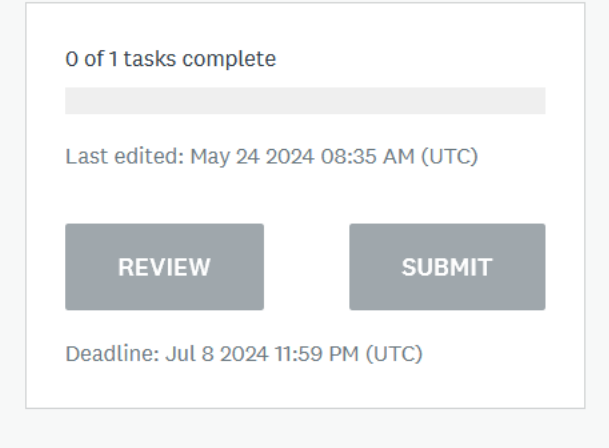

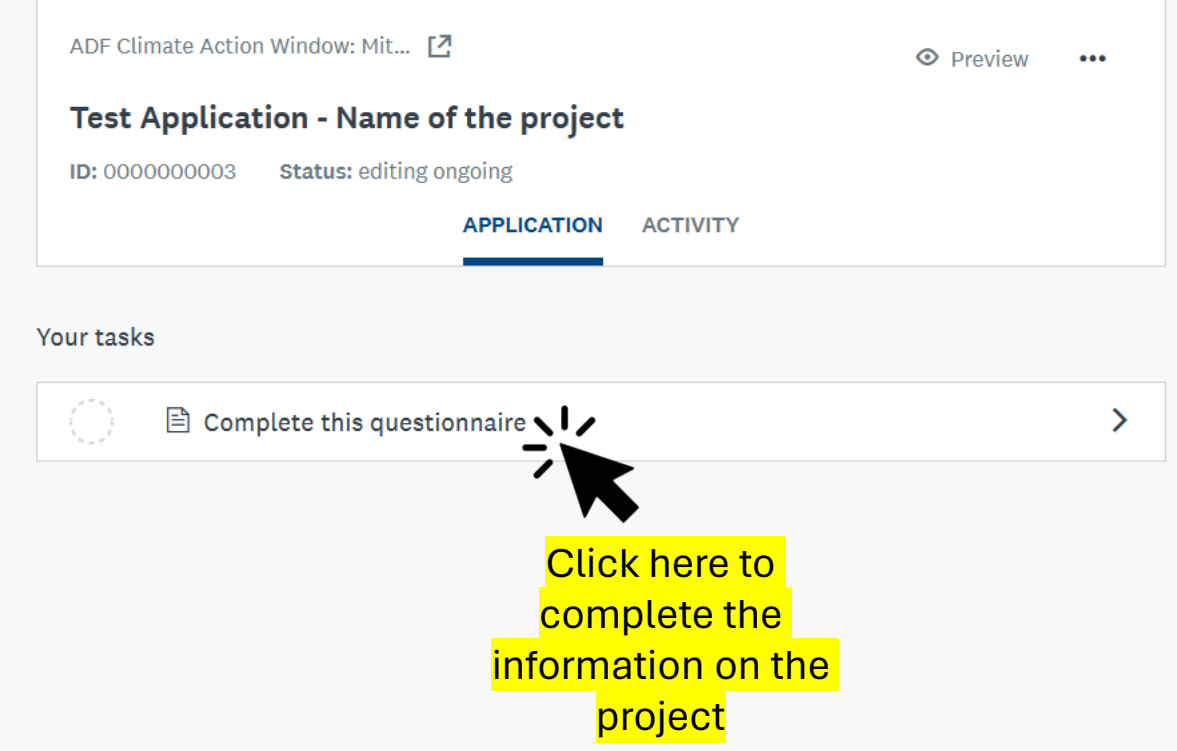

# Stage 1: Eligibility Form | Complete the required information

#### **Provide the complete information for your application**

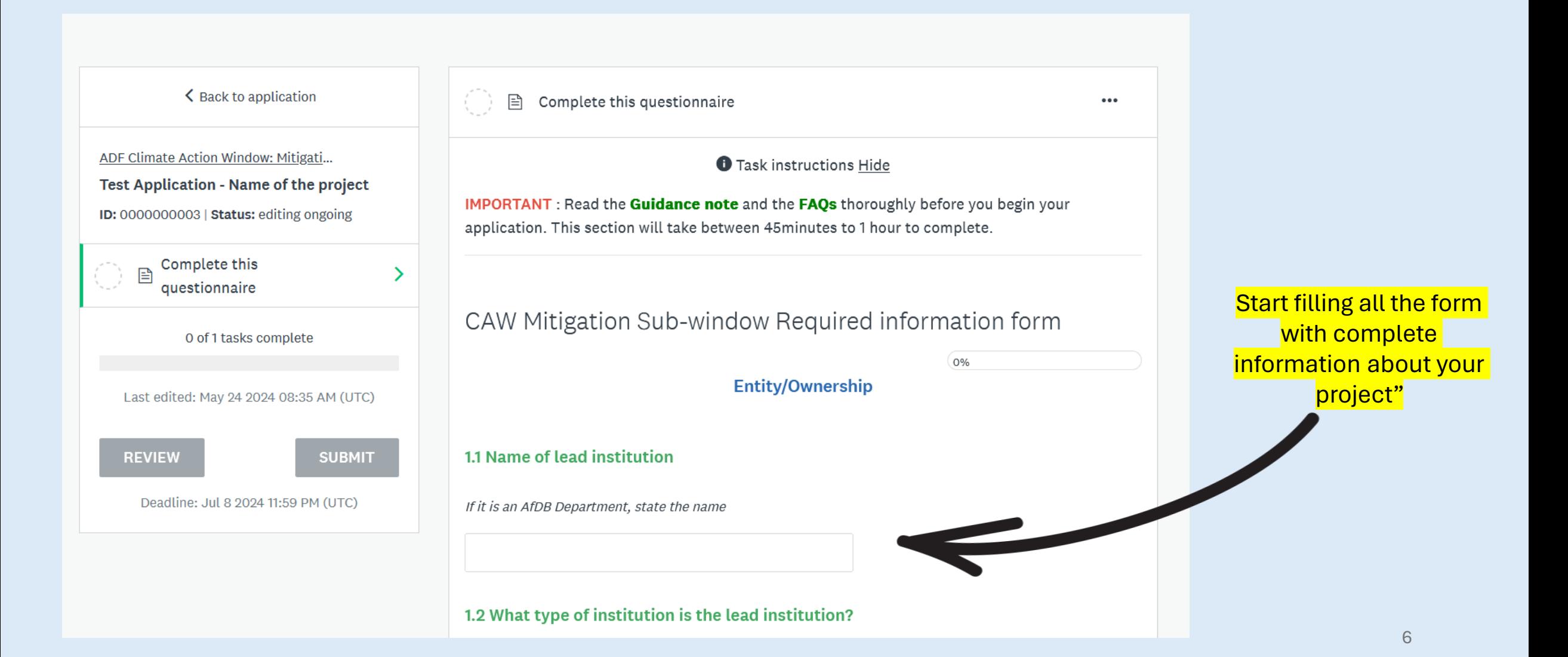

### Stage 1: Eligibility Form | Complete the required information

AfDB, UN, Government MDAs and intergovernmental organisations do not need to submit organisation registration details

#### 1.1 Name of lead institution

If it is an AfDB Department, state the name

Rural Electrification Agency of Country

#### 1.2 What type of institution is the lead institution?

- Government Ministries, Department, Agencies,  $\bullet$ **State Owned Enterprises**
- African Development Bank Departments О
- О Non-Governmental Organizations
- **Community Based Organizations** О
- **United Nations Organization** О
- Regional Economic Communities of Africa ∩
- $\bigcirc$ Regional Climate Center
- **River Basin Organisation** ∩
- Other (none of the above) ∩
- Clear

1.1 Name of lead institution

If it is an AfDB Department, state the name

Karungu NGO

#### 1.2 What type of institution is the lead institution?

O Government Ministries, Department, Agencies, Regional Economic Communities of Africa **State Owned Enterprises** 

Clear

- African Development Bank Departments  $\circ$
- $\circ$ Non-Governmental Organizations
- **Community Based Organizations**
- O United Nations Organization

#### 1.3 Is your institution legally registered?

 $\check{~}$ 

 $\circ$  No Yes

Clear

In Which country?

Ghana

**Provide Registration Number** 

12345678

Provide Date of Registration

Feb 01 2018

- Regional Climate Center
- River Basin Organisation
- O Other (none of the above)

NGOs and CBOs are required to share details of their organization's registration details

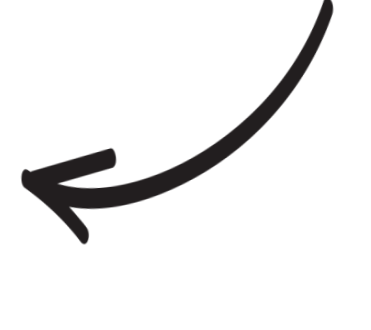

#### Stage 1: Eligibility Form | Completing the application

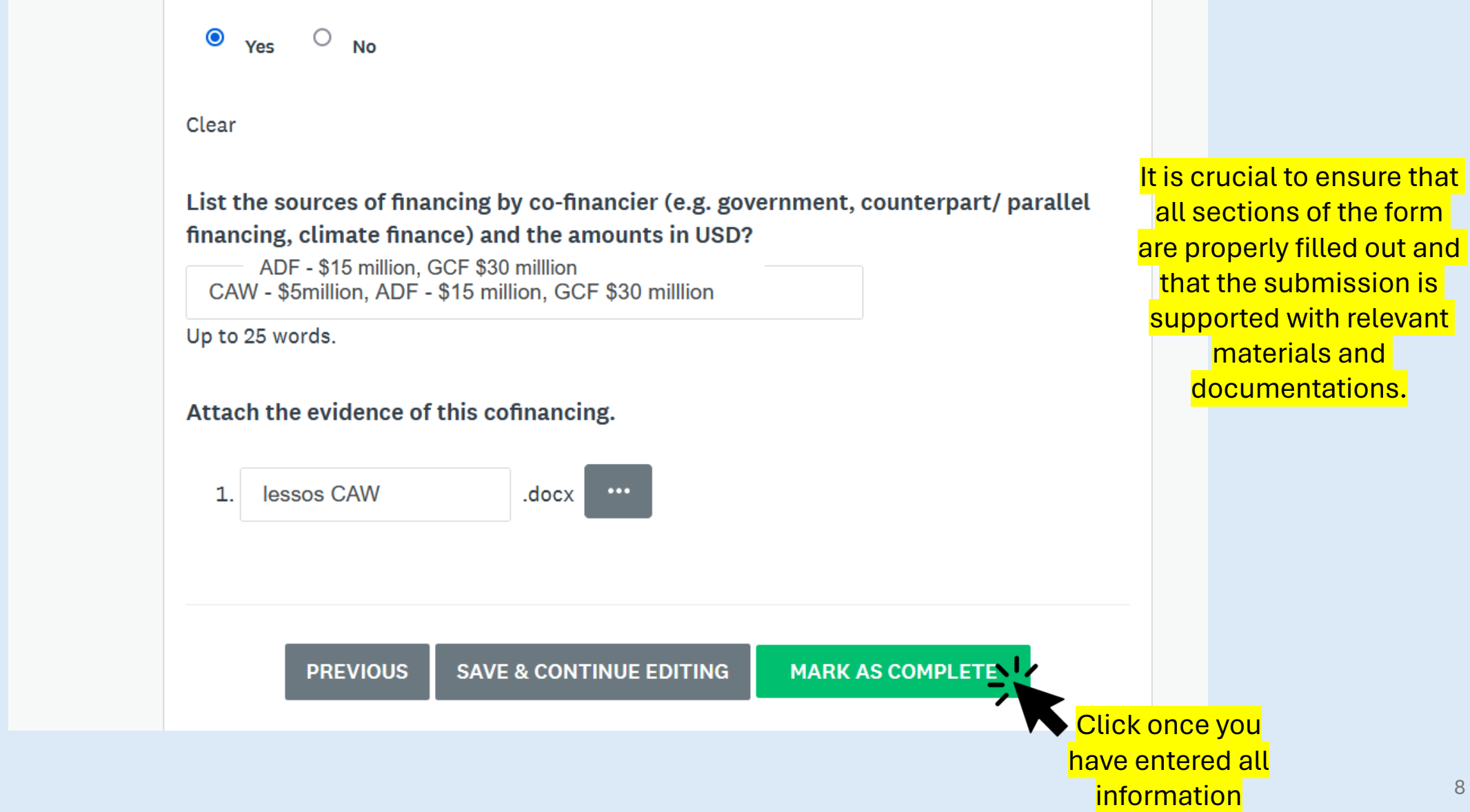

# Stage 1: Eligibility Form | Need to edit your application?

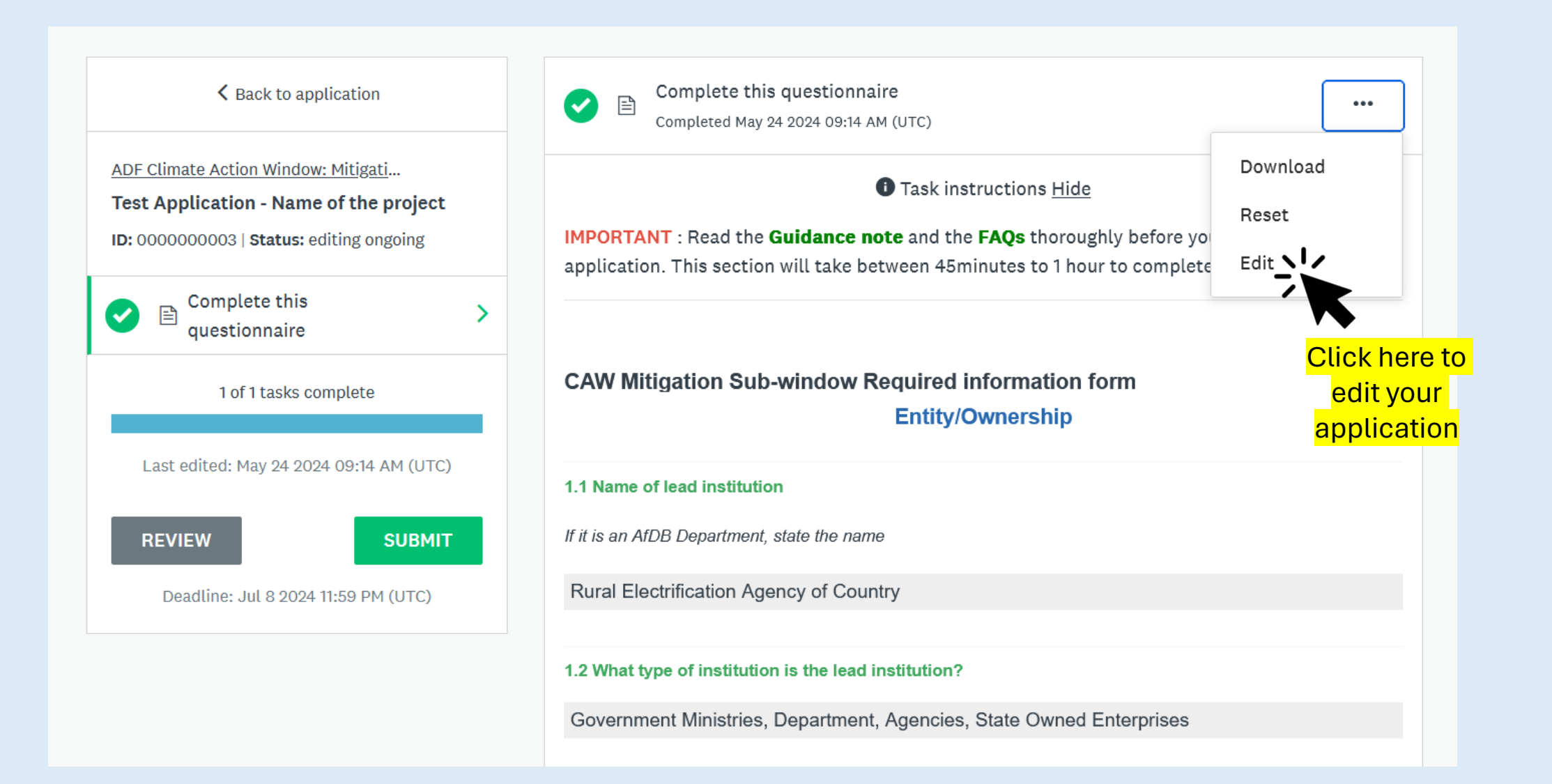

# Stage 1: Eligibility Form | Review & submit your eligibility form

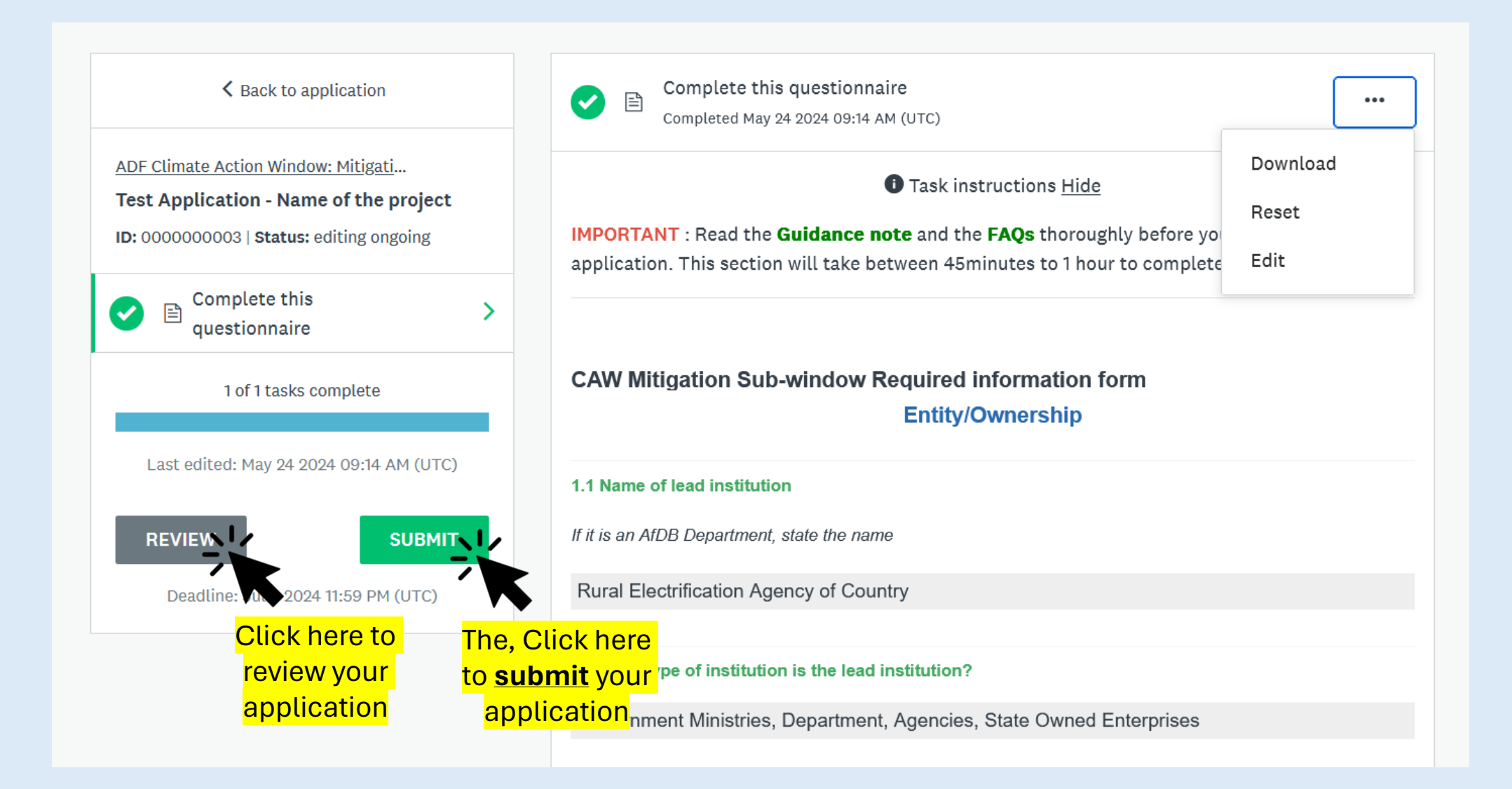

### Stage 1: Eligibility Form | Submit eligibility form

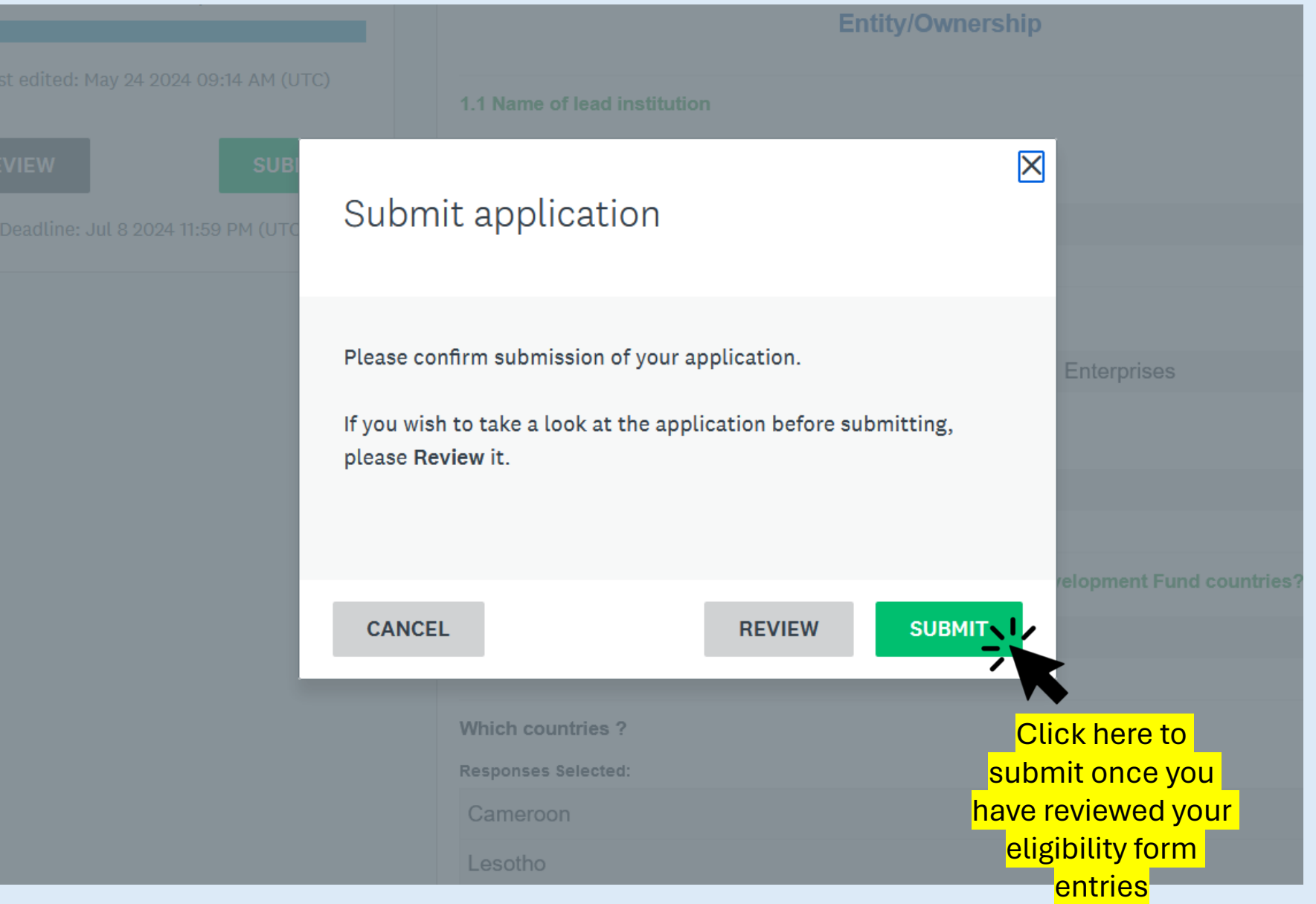

#### Stage 1: Eligibility Form | Confirm submission

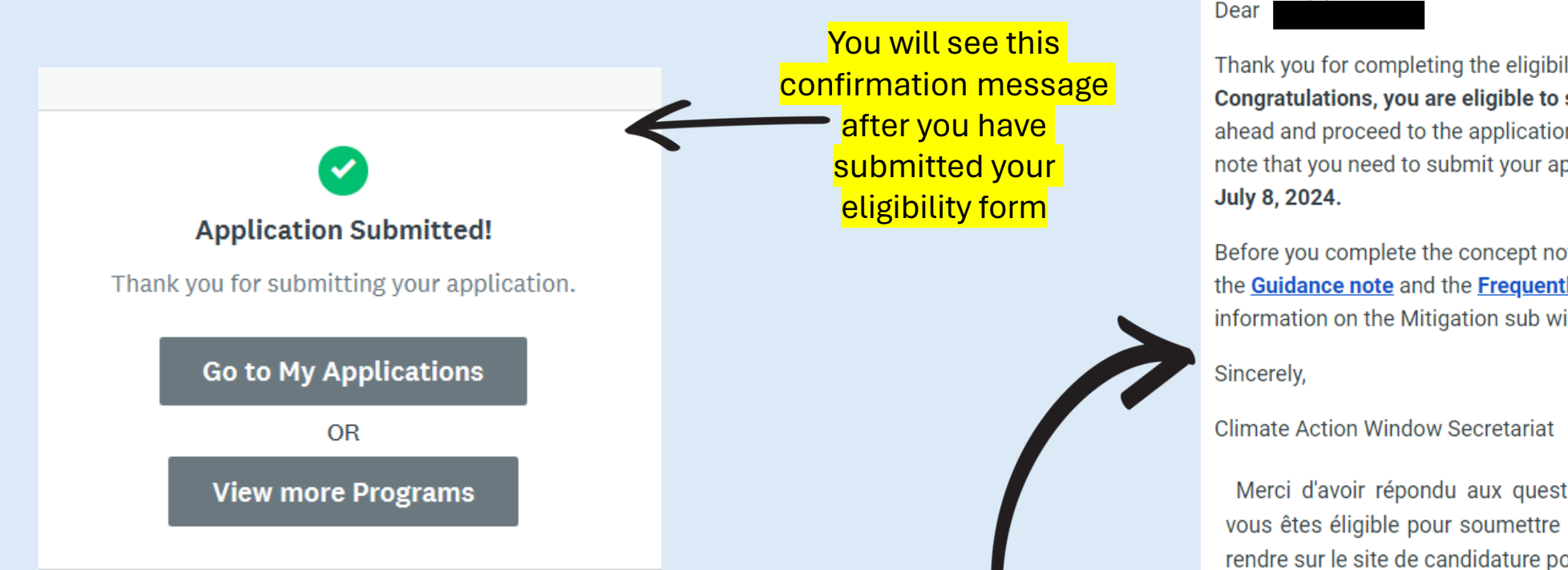

You will also receive an email notification regarding the eligibility status of your application. If your application is ineligible, it ends here. If eligible, you can proceed to Stage 2

#### **Call for Proposal**

Thank you for completing the eligibility questions. Congratulations, you are eligible to submit a proposal, kindly go ahead and proceed to the application site to continue. Kindly note that you need to submit your application before midnight on

Before you complete the concept note, kindly review again the Guidance note and the Frequently Asked Questions for more information on the Mitigation sub window.

Merci d'avoir répondu aux questions d'éligibilité. Félicitations, vous êtes éligible pour soumettre une proposition, veuillez vous rendre sur le site de candidature pour continuer.

Veuillez noter que vous devez soumettre votre demande avant minuit le 8 Juillet 2024. Avant de compléter la note conceptuelle, veuillez relire la note d'orientation et la foire aux questions pour plus d'informations sur la sous-fenêtre d'atténuation.

Cordialement,

Secrétariat du guichet d'action climatique

# Stage 2: Concept Note Submission | Download template

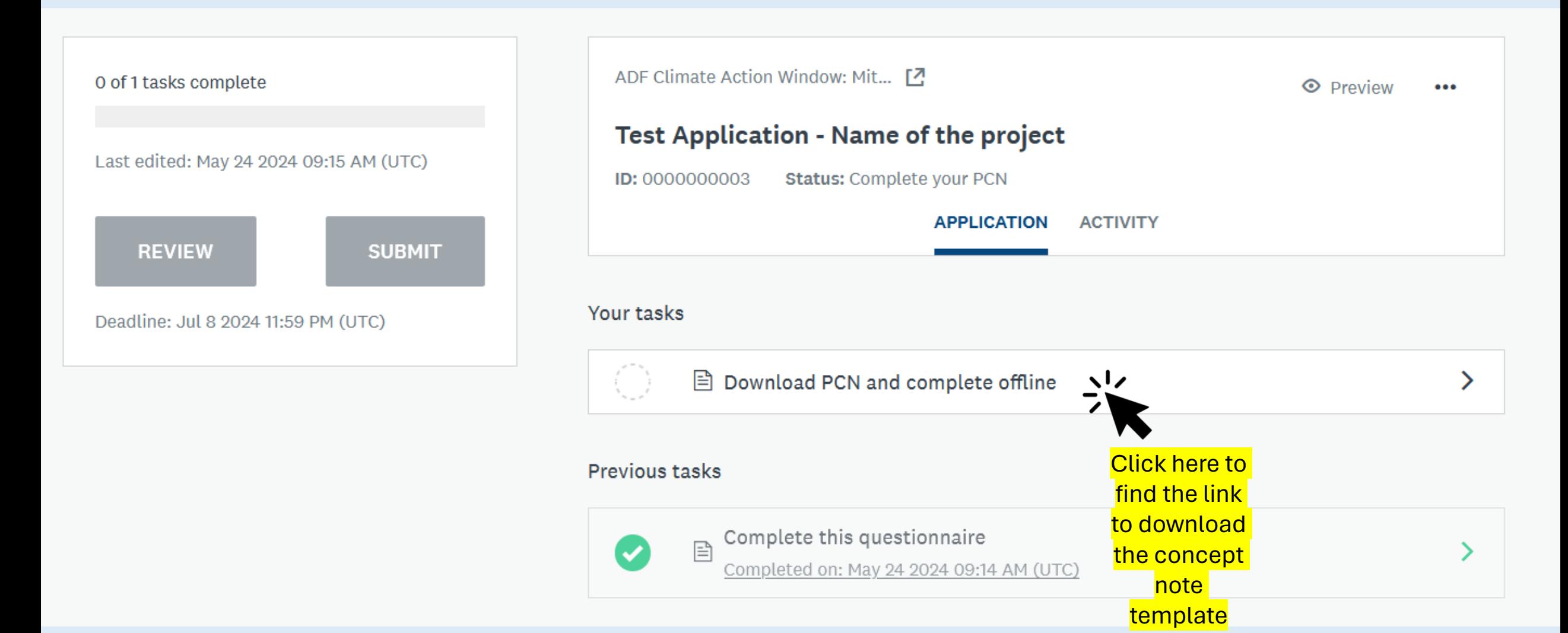

#### Stage 2: Concept Note Submission | Download template

← Back to application

ADF Climate Action Window: Mitigati...

**Test Application - Name of the project** 

ID: 0000000003 | Status: Complete your PCN

Download PCN and

目 complete offline 0 of 1 tasks complete Last edited: May 24 2024 09:15 AM (UTC)

**REVIEW** 

Deadline: Jul 8 2024 11:59 PM (UTC)

**SUBMIT** 

Download PCN and complete offline 昏

Dear Applicant, download the Project Concept Note (PCN) template; complete it offline and upload it on this platform. Remember to refer to both ance note and FAQs as you fill out the PCN.

Mark this task as completed once you have downloaded the PCN Template to then access next step where you will be able to upload your completed PCN.

**SAVE & CONTINUE EDITING** 

**MARK AS COMPLETE** 

You can also click here to download concept note **template** 

Click here to download

concept note , <mark>template</mark>

### Stage 2: Concept Note Submission | Download template

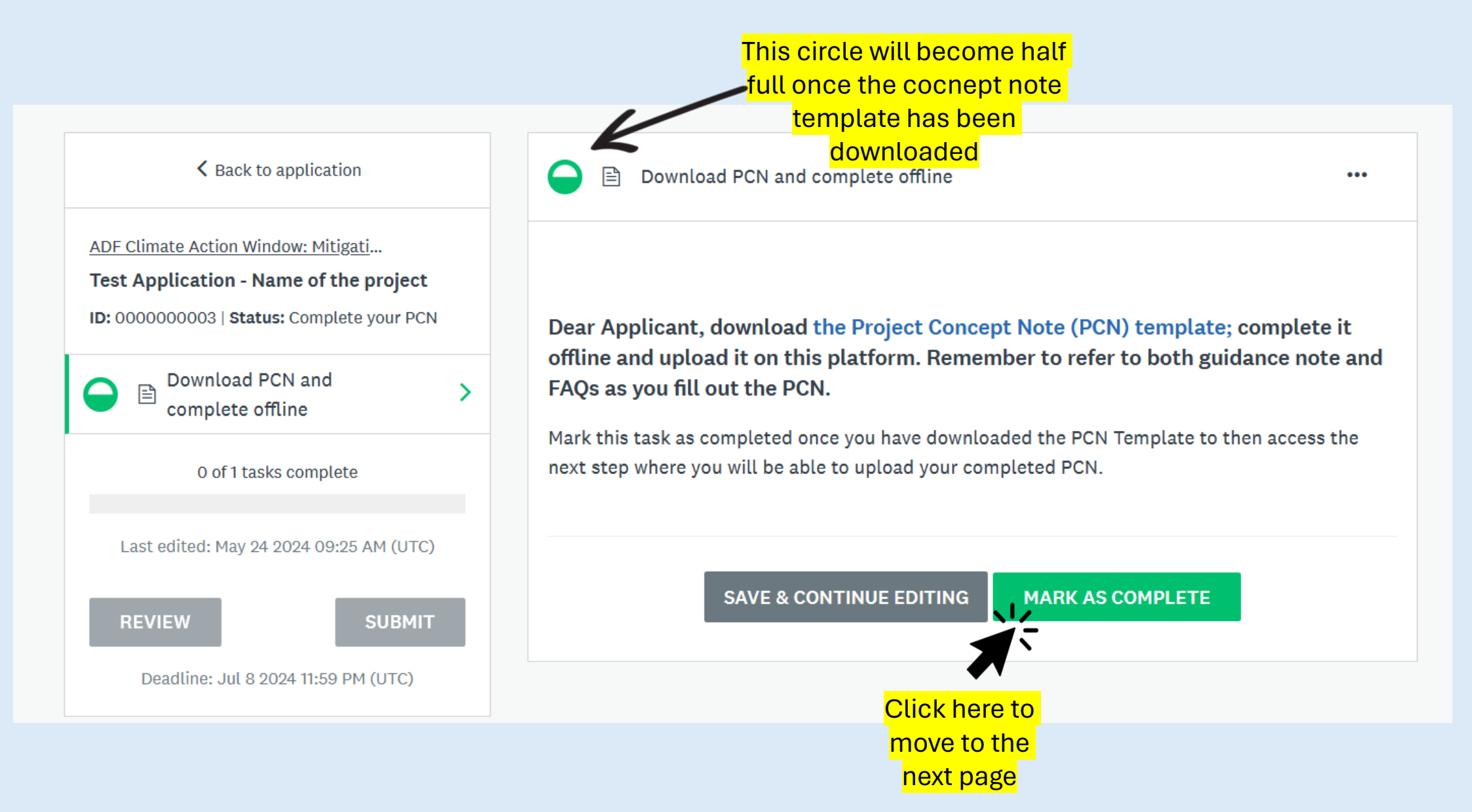

# Stage 2: Concept Note Submission| Download template

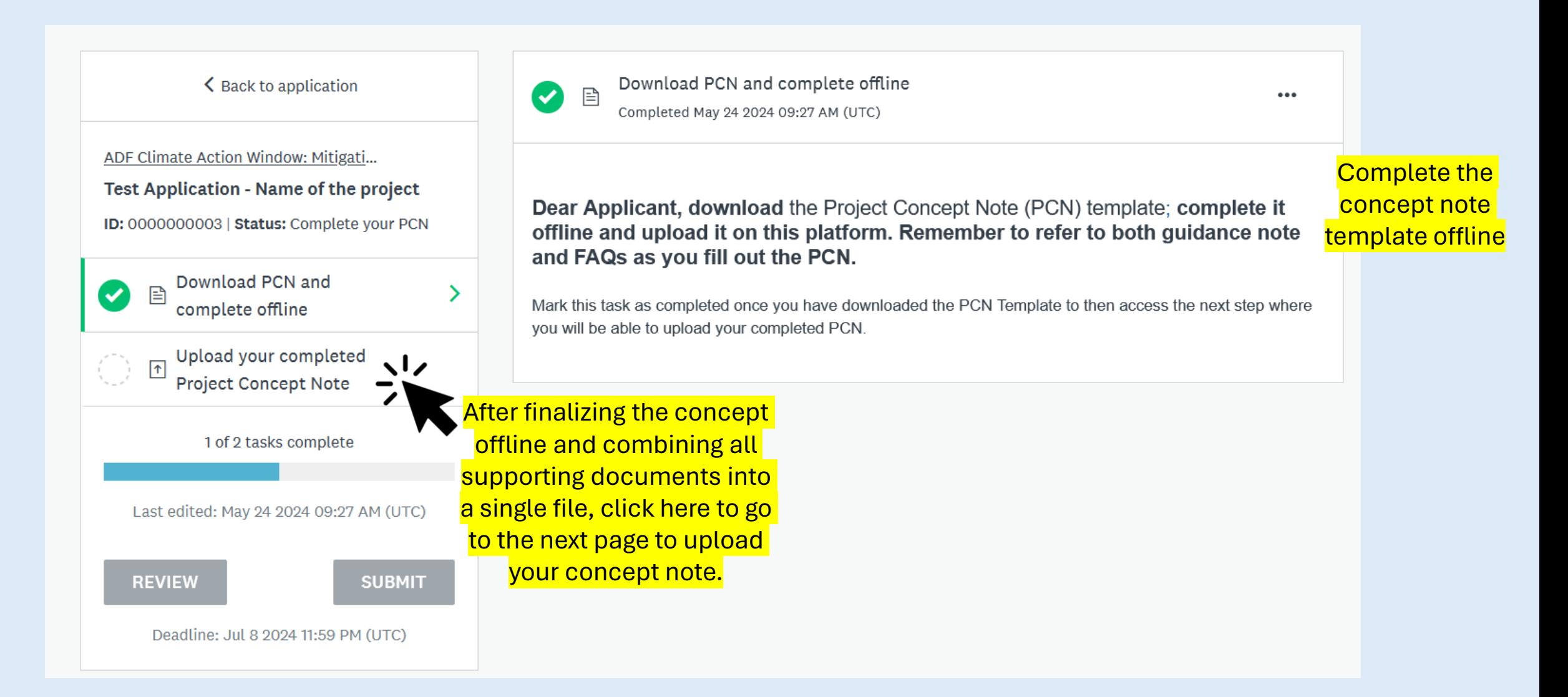

### Stage 2: Concept Note Submission | Upload your concept note

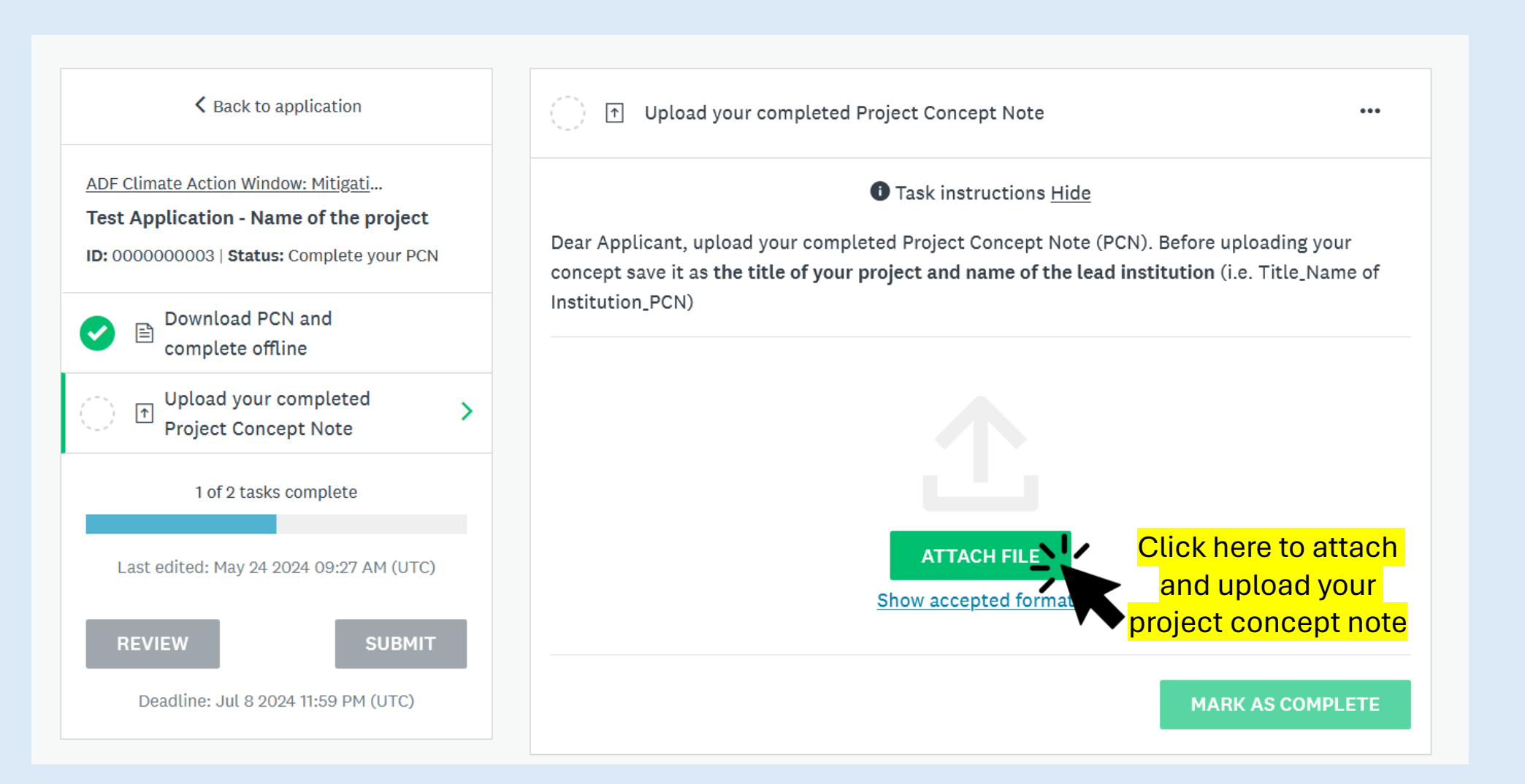

### Stage 2: Concept Note Submission | Change concept note

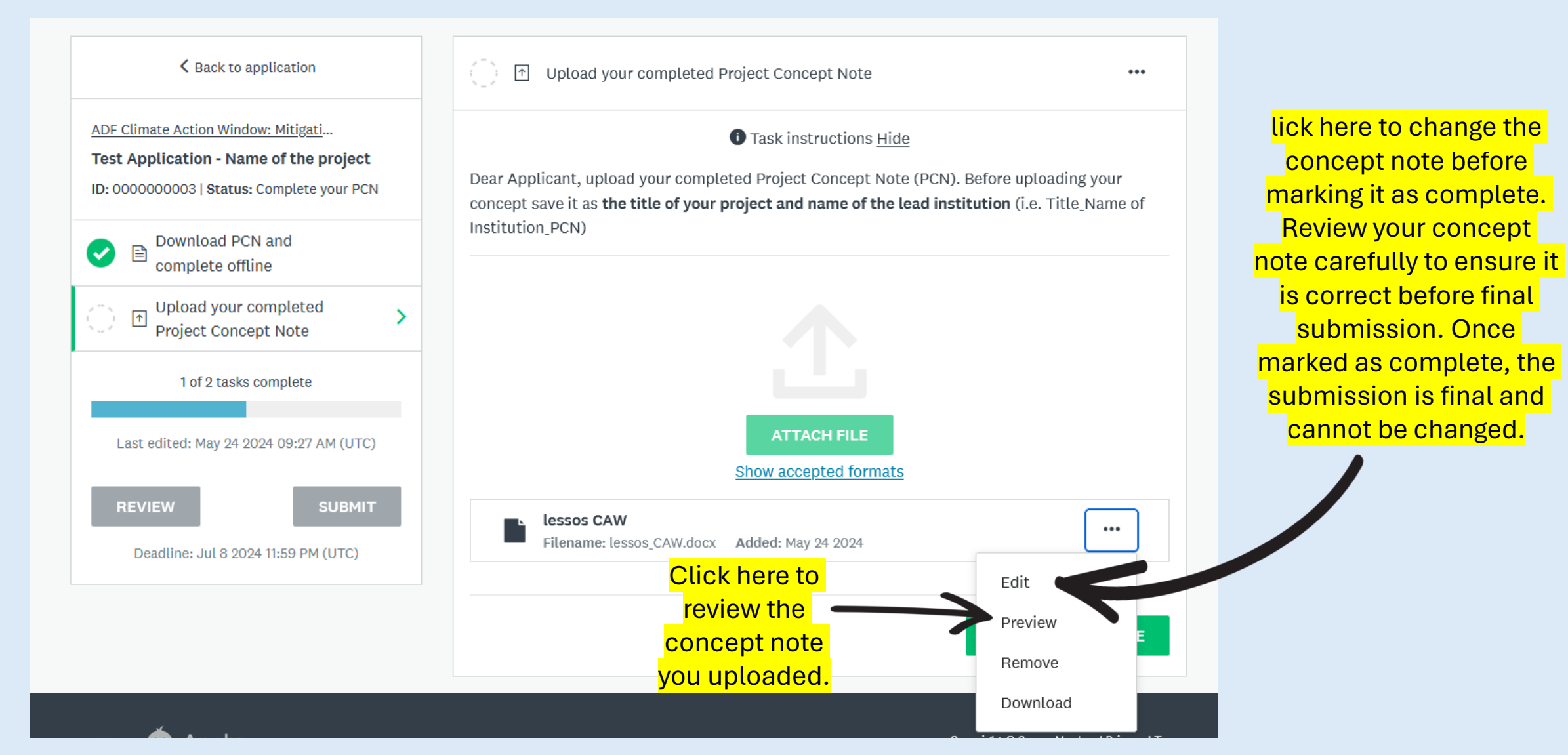

# Stage 2: Concept Note Submission | Complete your application

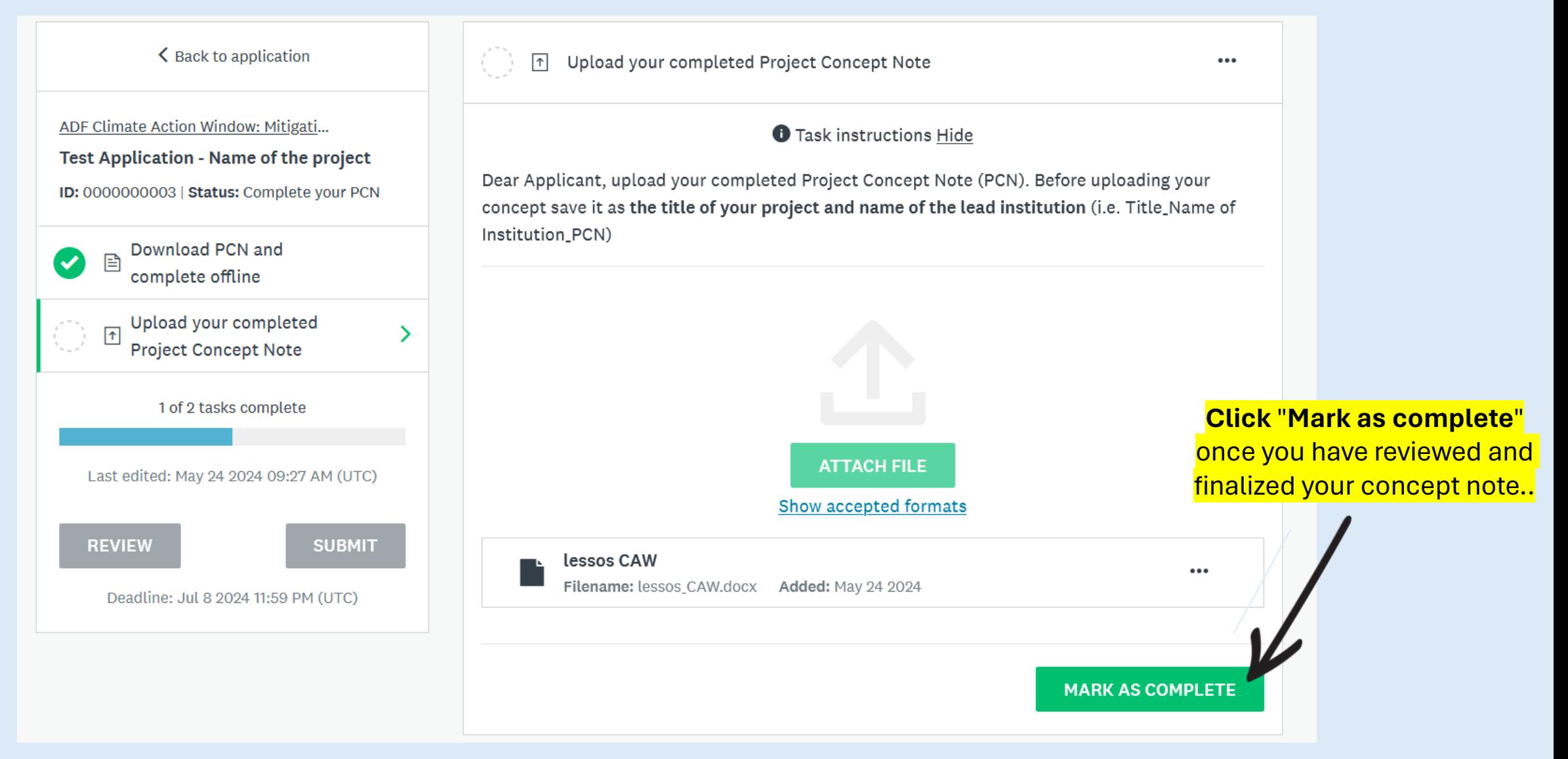

# Stage 2: Concept Note Submission | Submit application

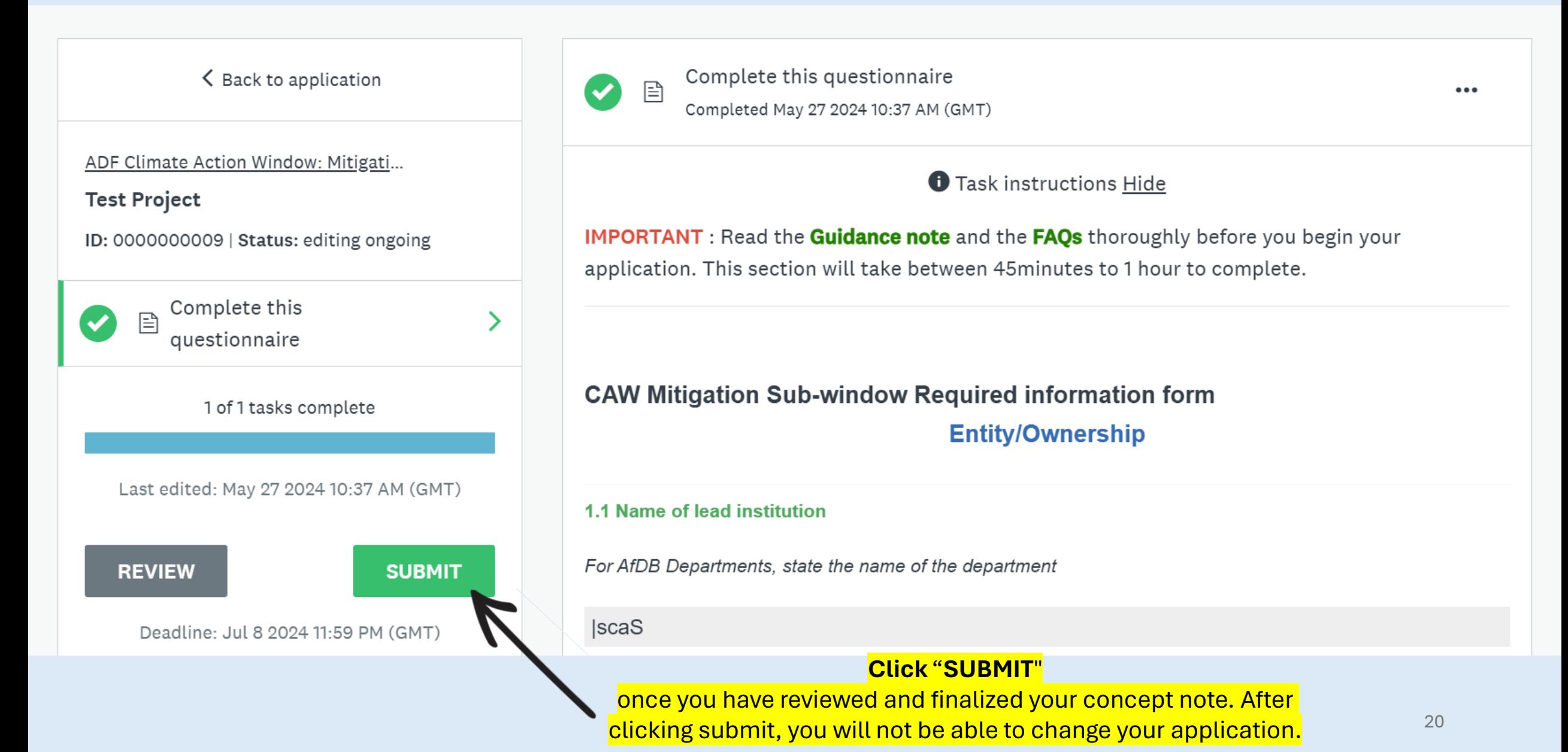

#### Stage 2: Concept Note Submission | Confirm submission

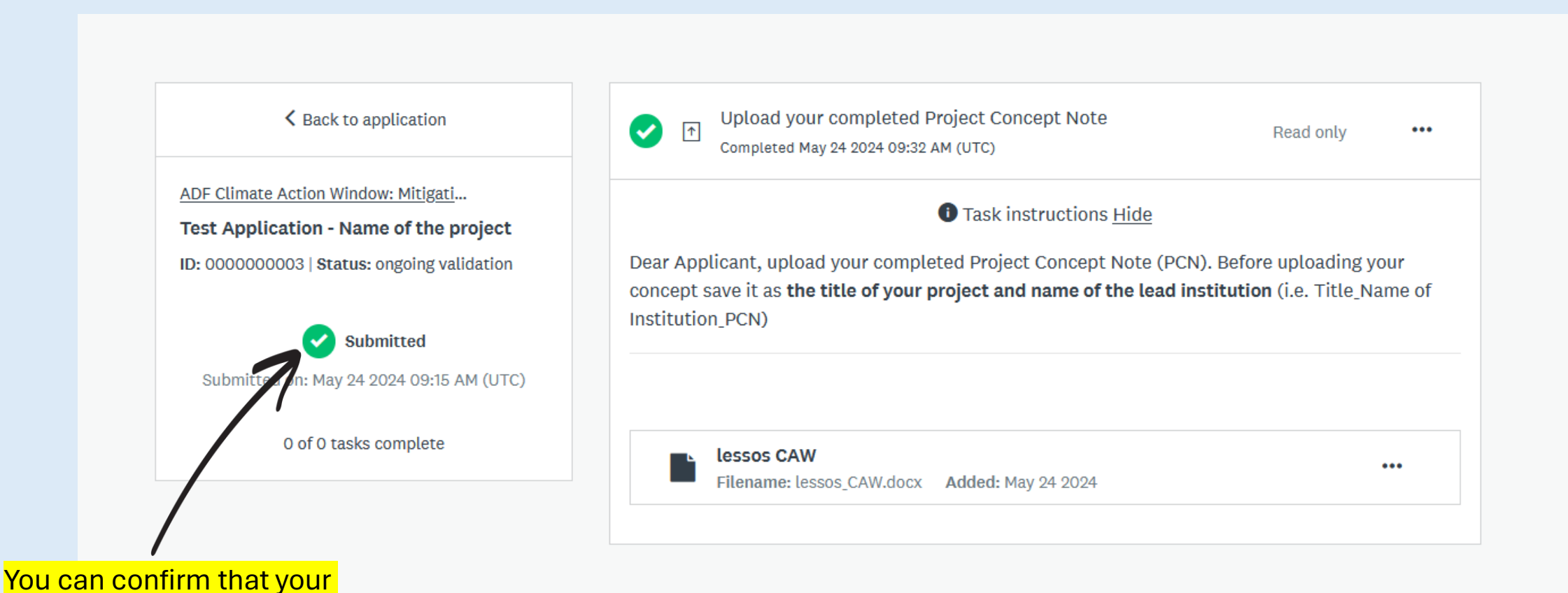

concept note has been submitted by checking that the status here says "Submitted."

21